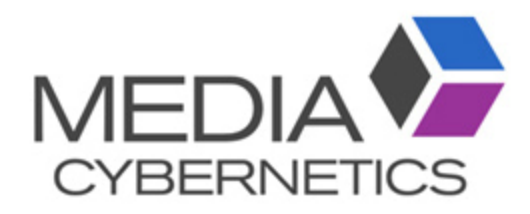

# Image-Pro Premier 3D 重ね手順

伯東株式会社 システムプロダクツカンパニー 2018.11.28

### 3D画像セットを重ねる際の注意点

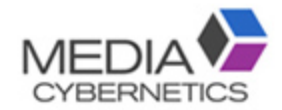

- 各画像セットは、シーケンス(.seq)で保存する。
- 同じ画像サイズ、スライス数の画像セットのみ重ねられます。
- 画像のファイル名は、英数字のみで最後尾に CH1、 CH2を付ける。
- 画像ファイルはモノクロに変換する。

※調整メニューの変換でモノクロカラーに変換できます。

### 2値化の閾値を調整(スマートモードでも可)。

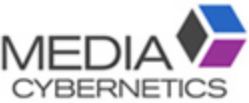

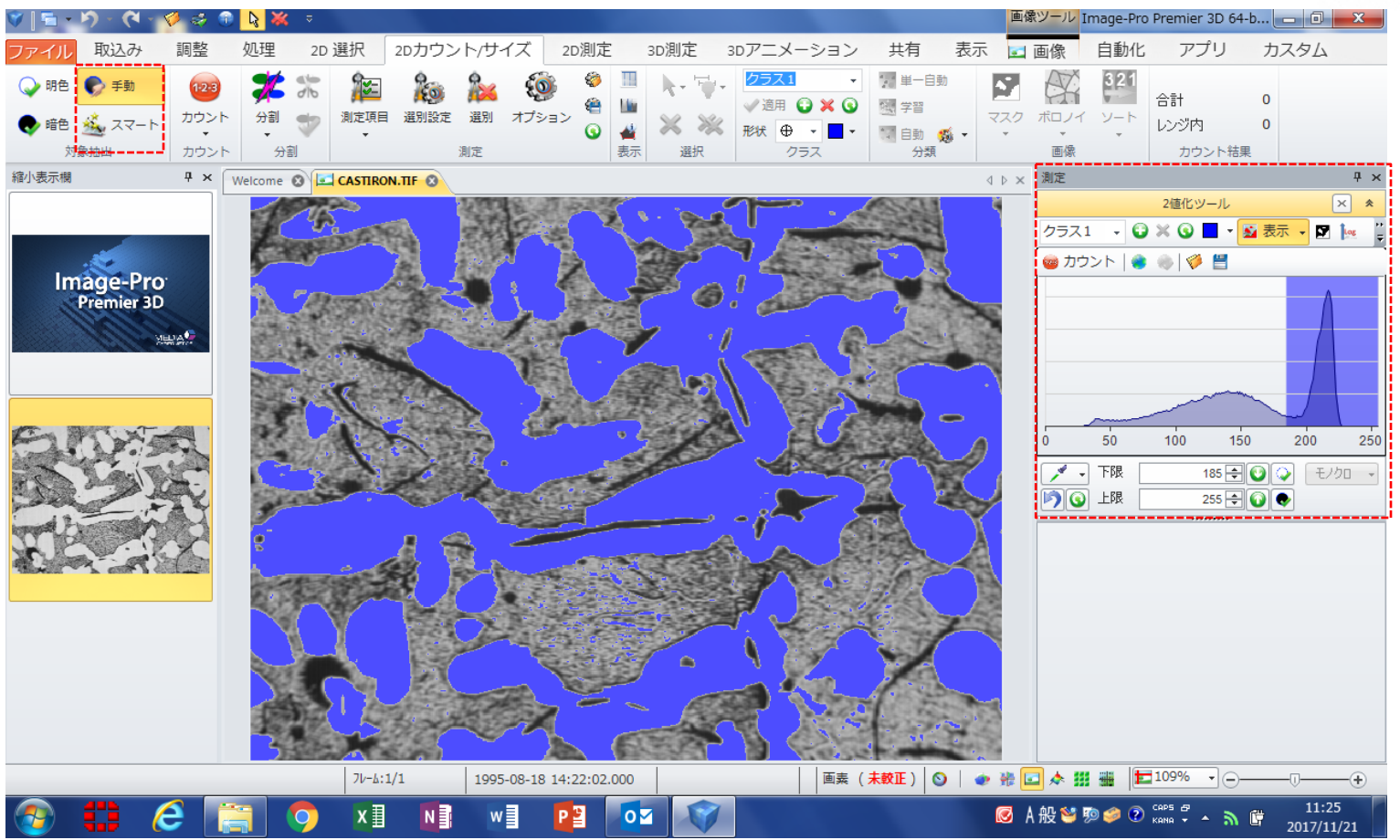

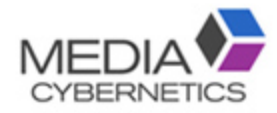

1枚カウントする。

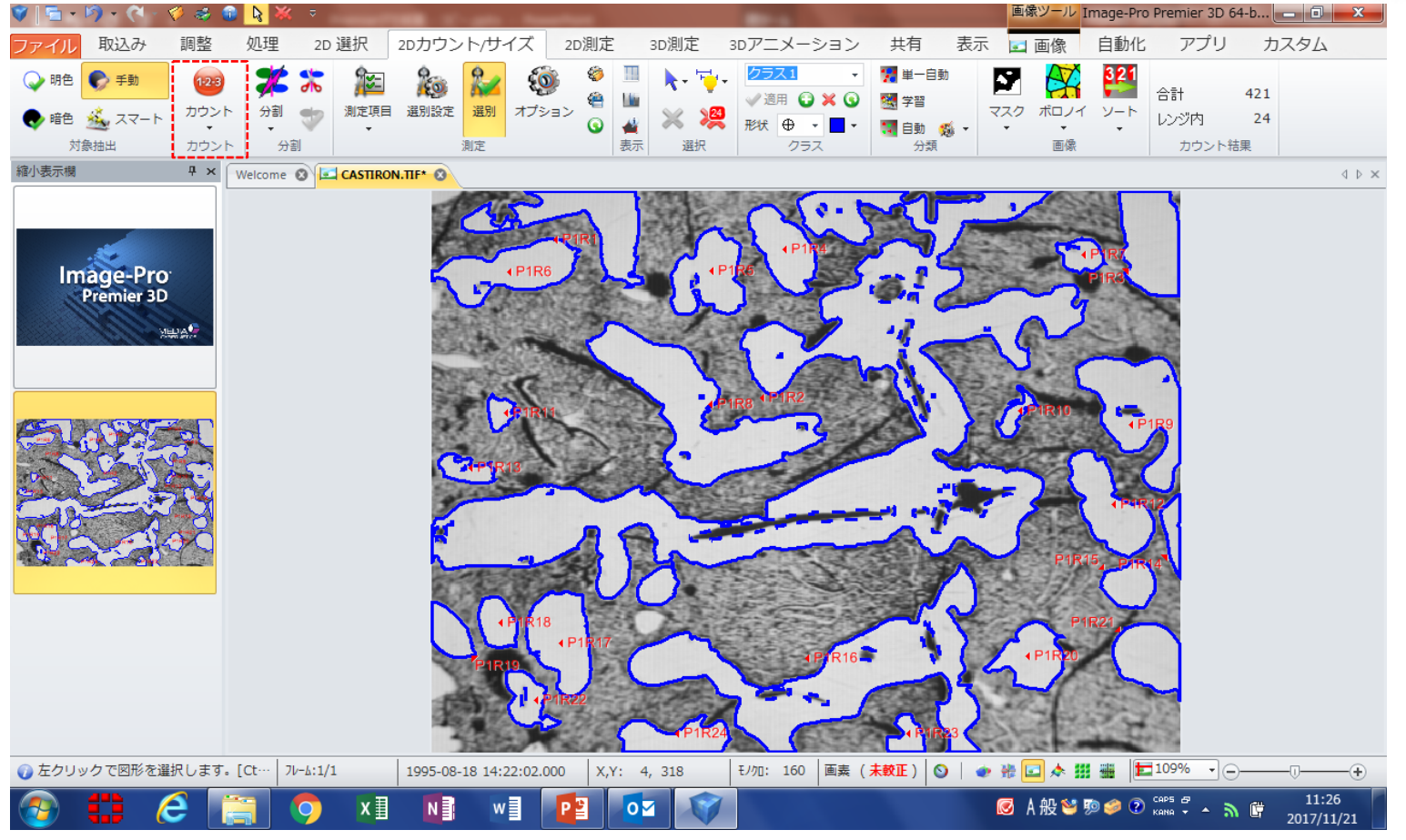

全フレームのマスクを作成する。

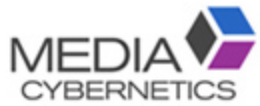

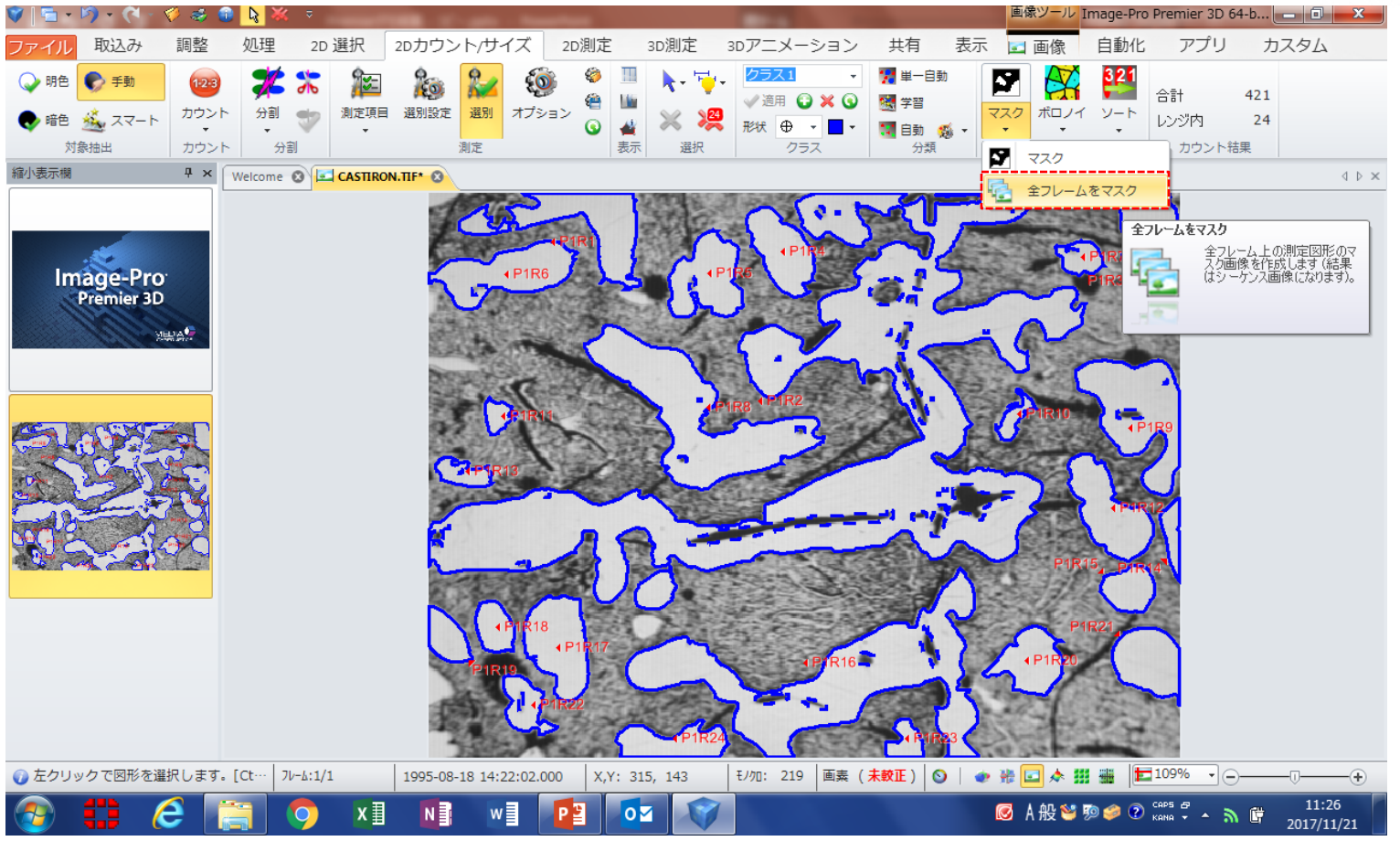

画像セットを\_C1.seqで保存する。

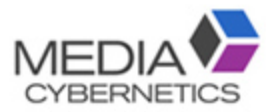

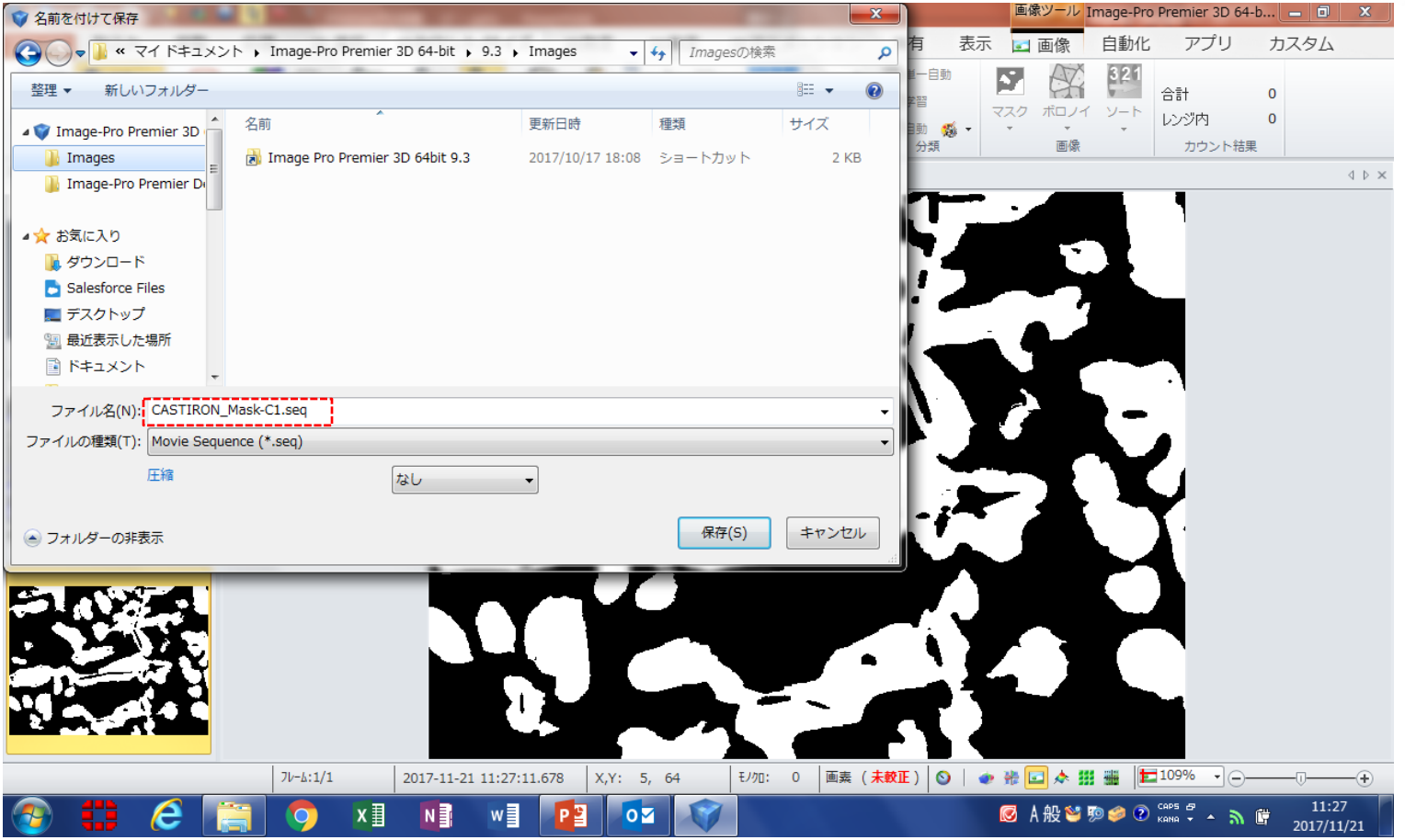

## 他の閾値でも作成したい場合は、同じ手順を繰り返す。

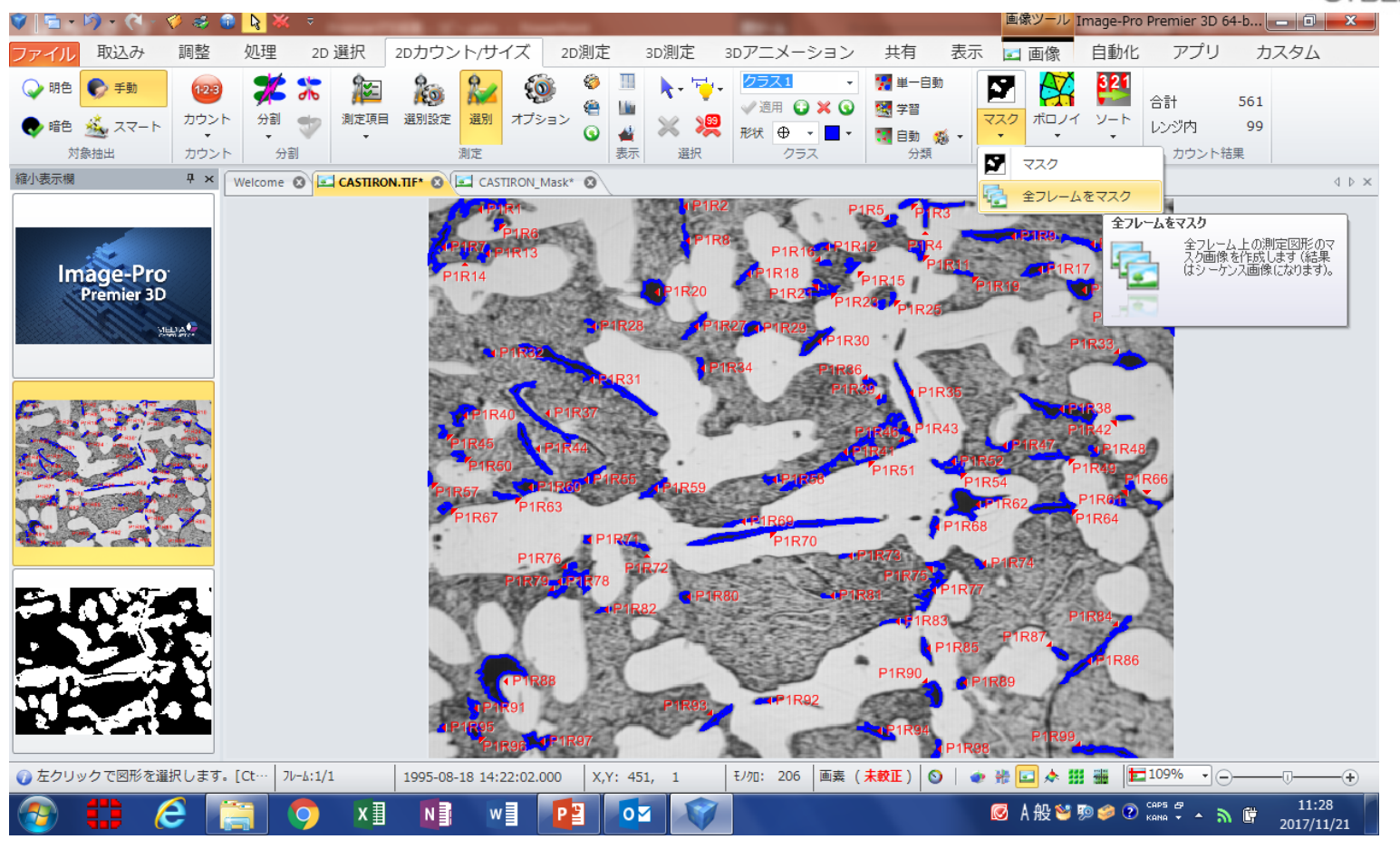

⑥ 画像セットを\_C2.seqで保存する。

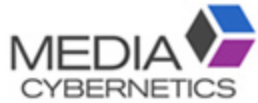

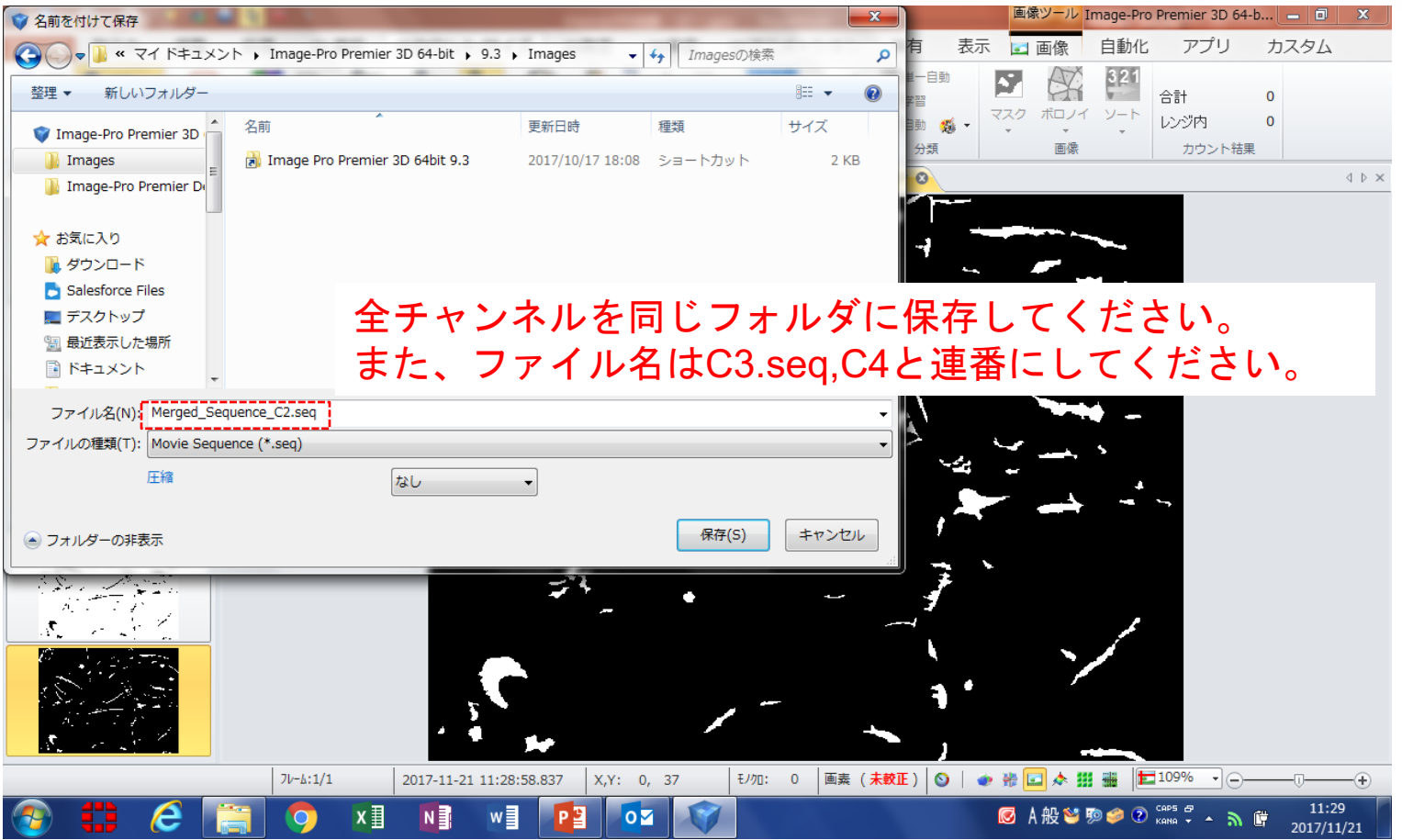

ファイルを画像セットで開く。

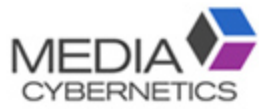

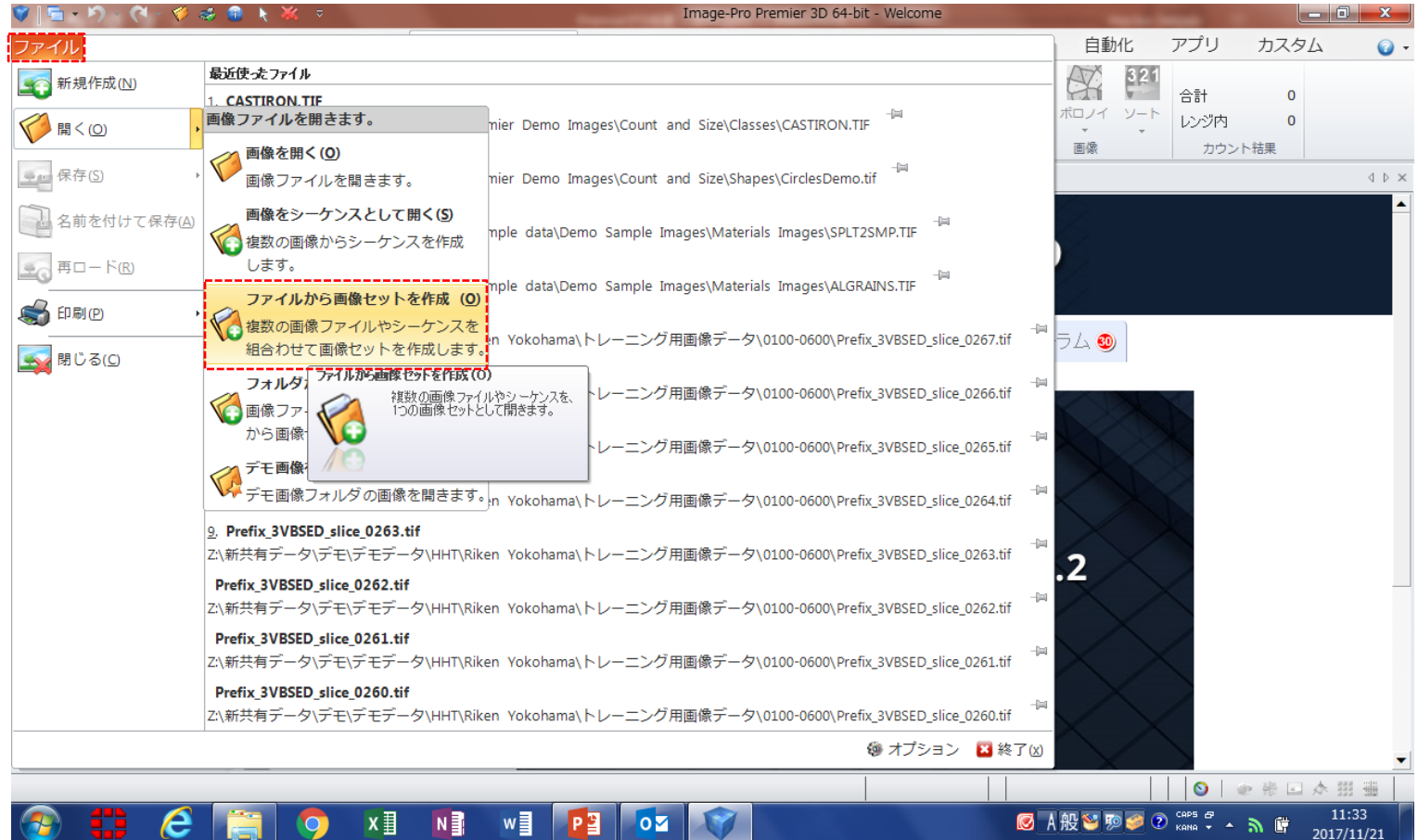

### 自動的にC1、C2が、チャンネル分けされる。

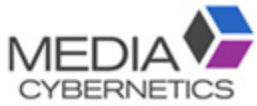

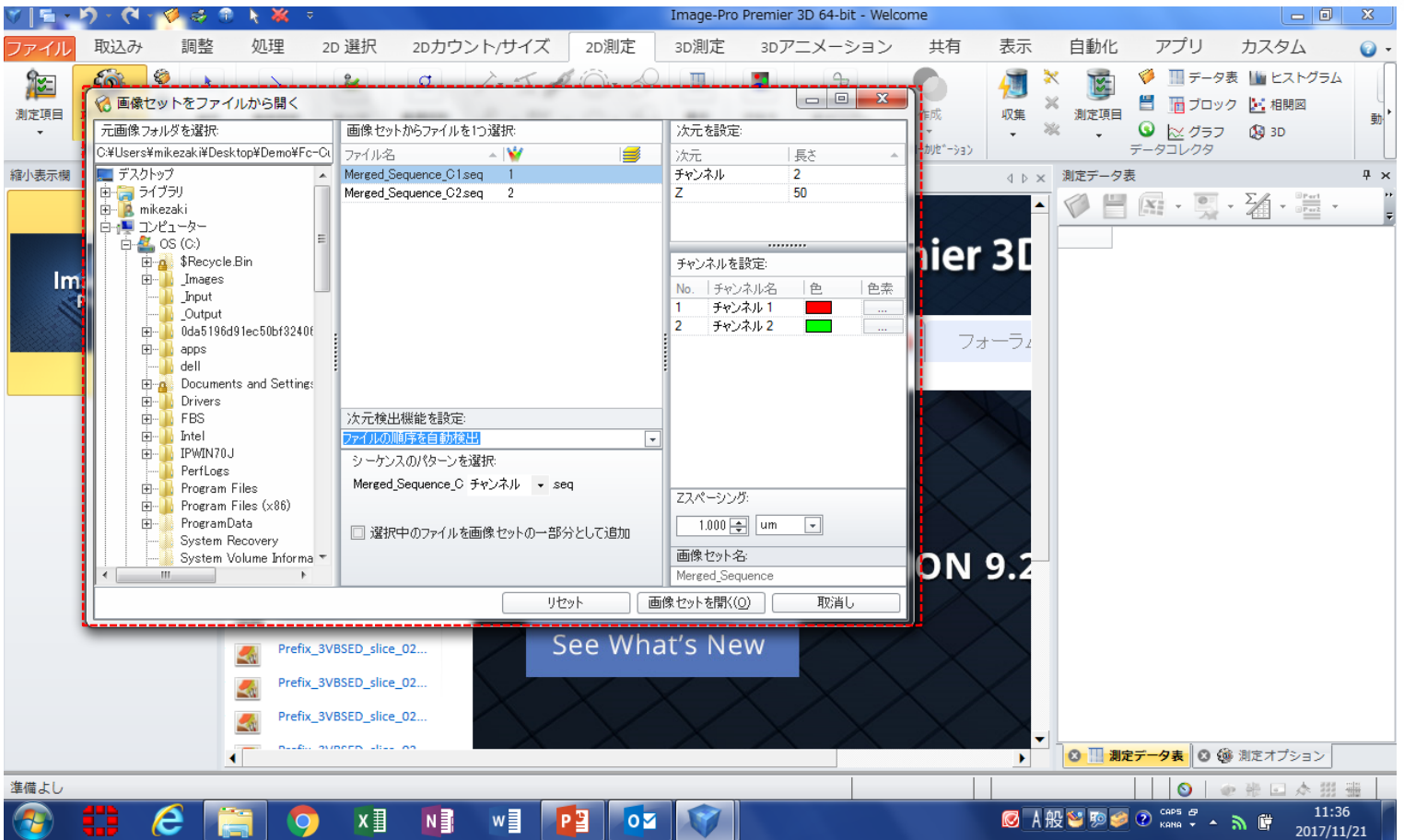

### それぞれのチャンネルを重ねて3D表示される。

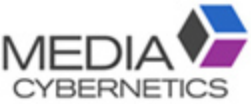

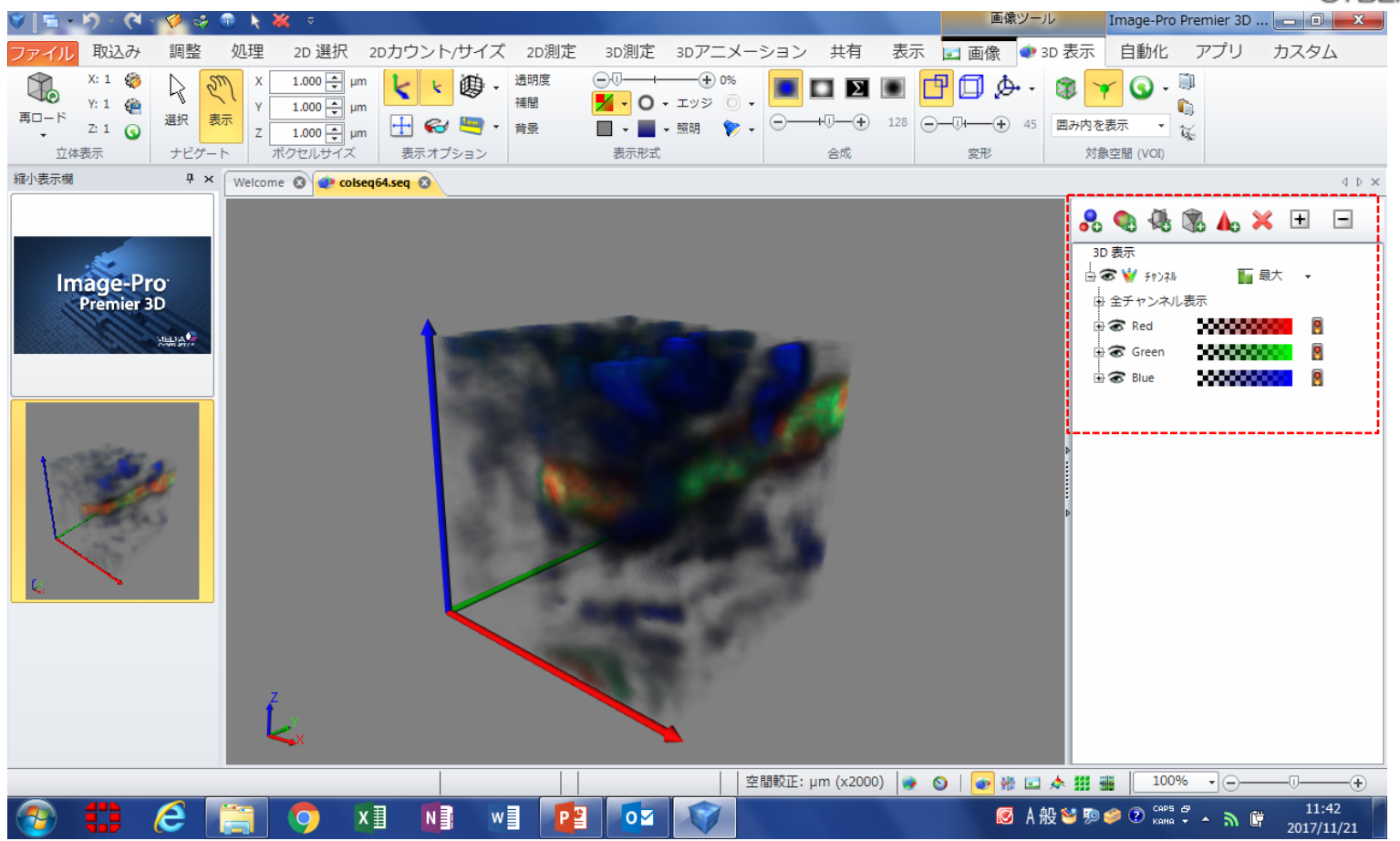

⑪ それぞれのチャンネルごとに等値面を作成できる。

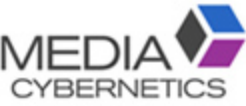

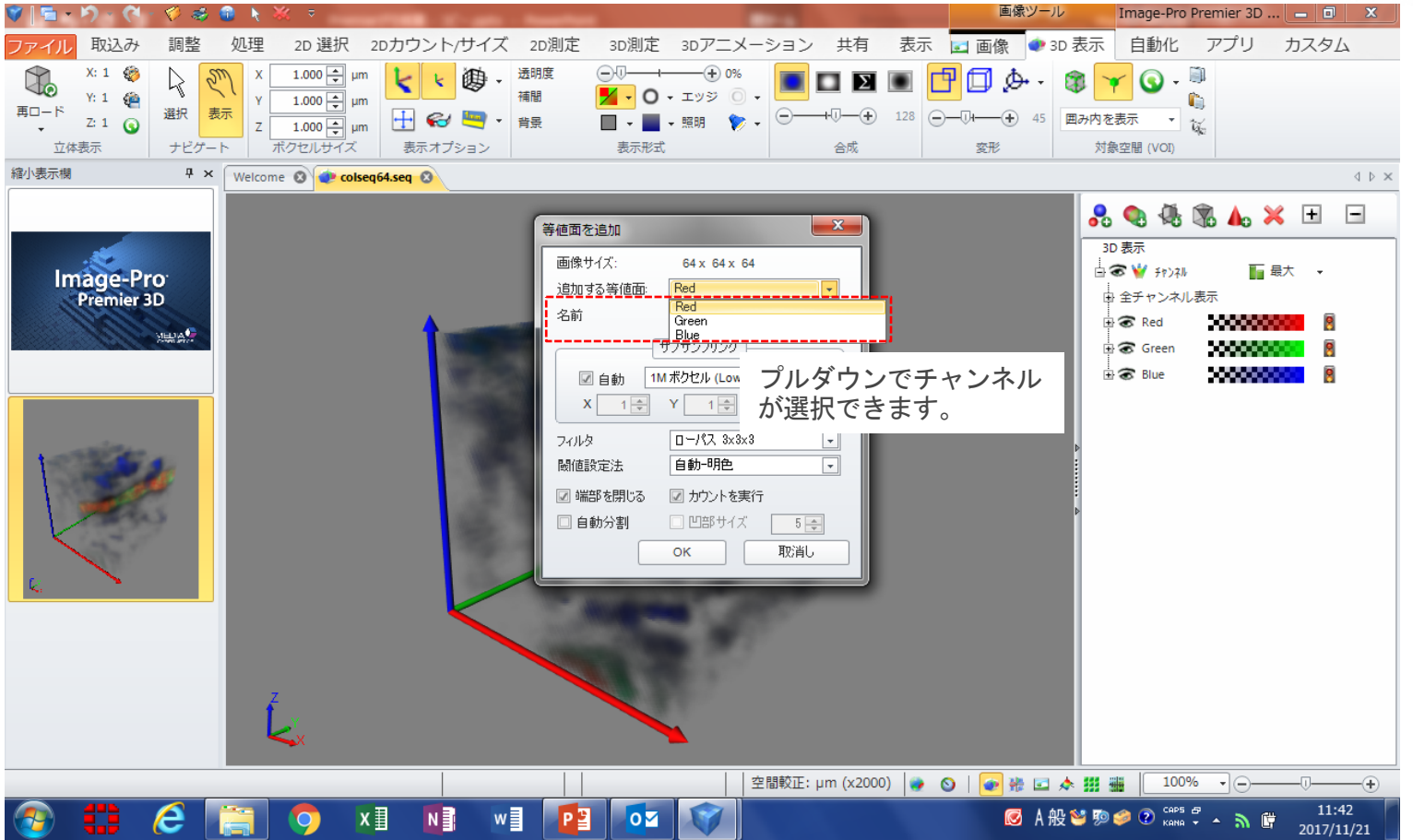

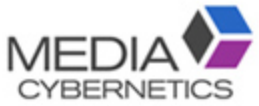

#### ※ 対象物のマスク画像の作成方法

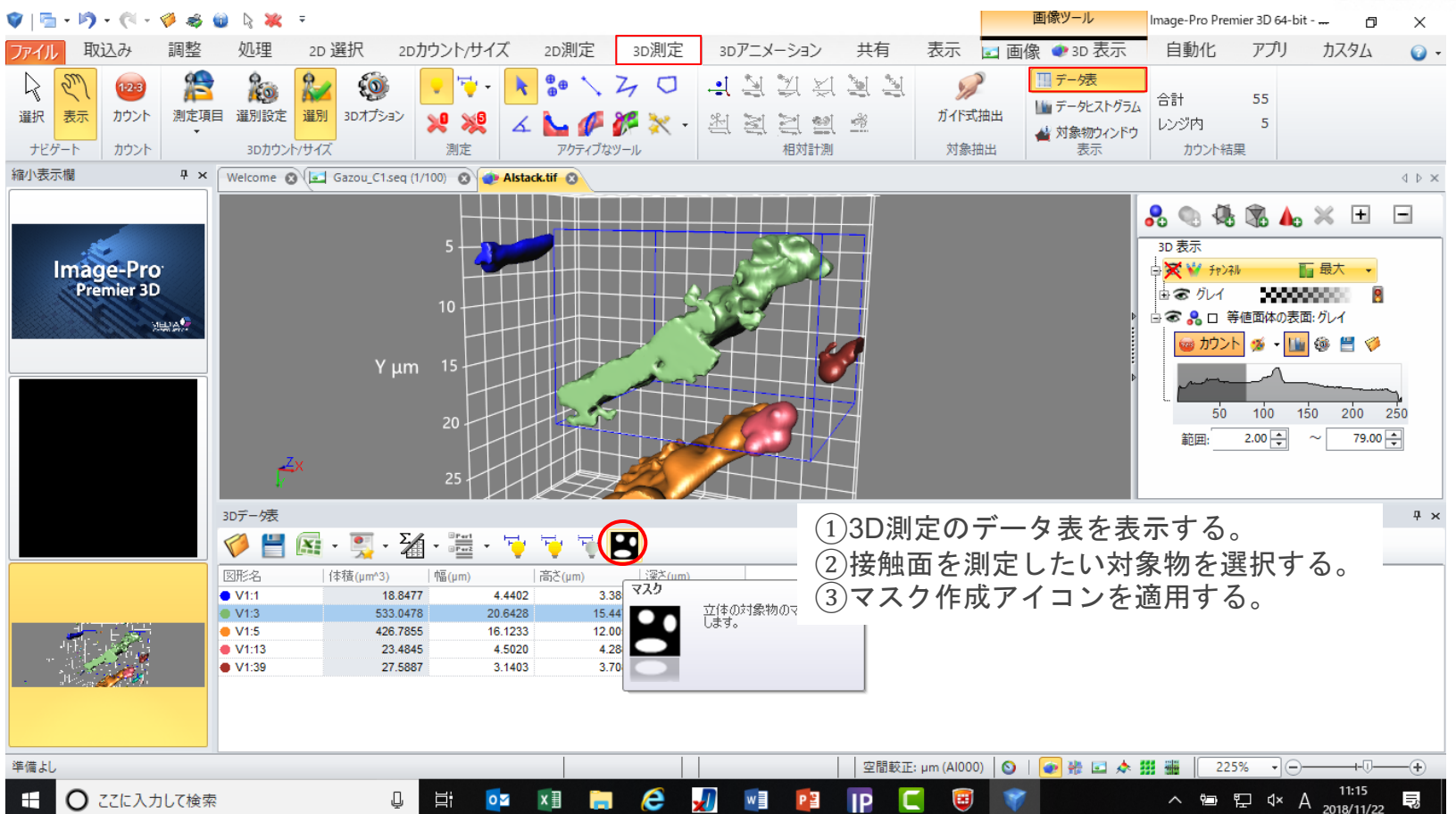